## **SC BOO\$T Payment Guide**

**1**

Once you receive your email from **[donotreply@dss.sc.gov](mailto:donotreply@dss.sc.gov)** click the link in the email.

**2** Here you will fill in your case number that is included in the email.

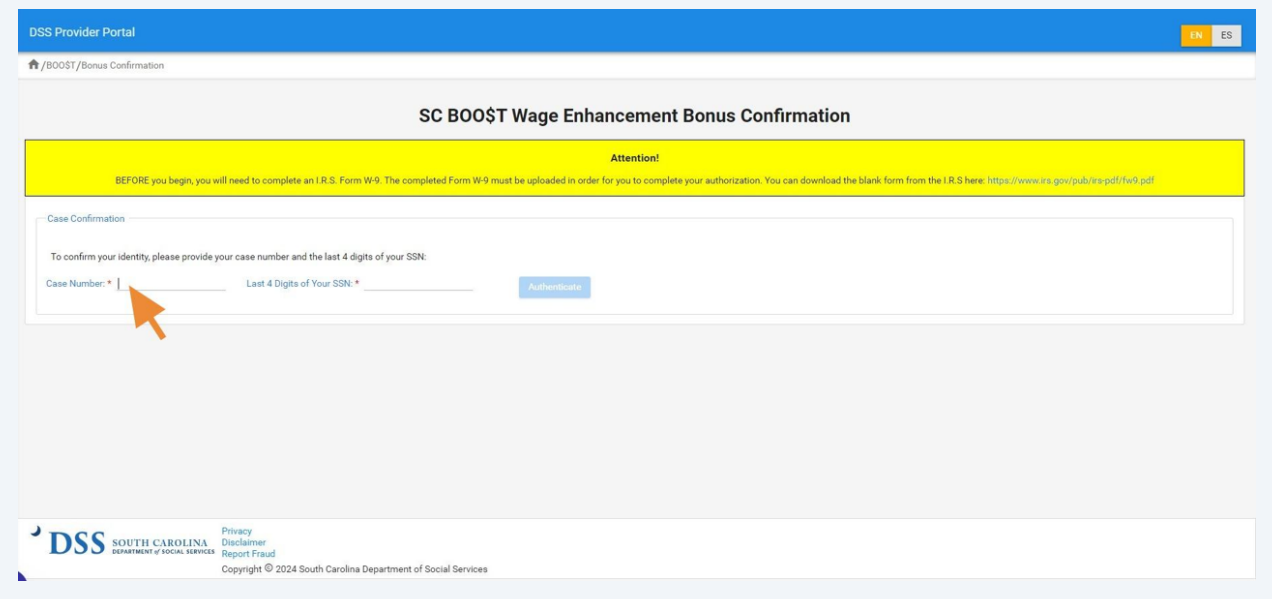

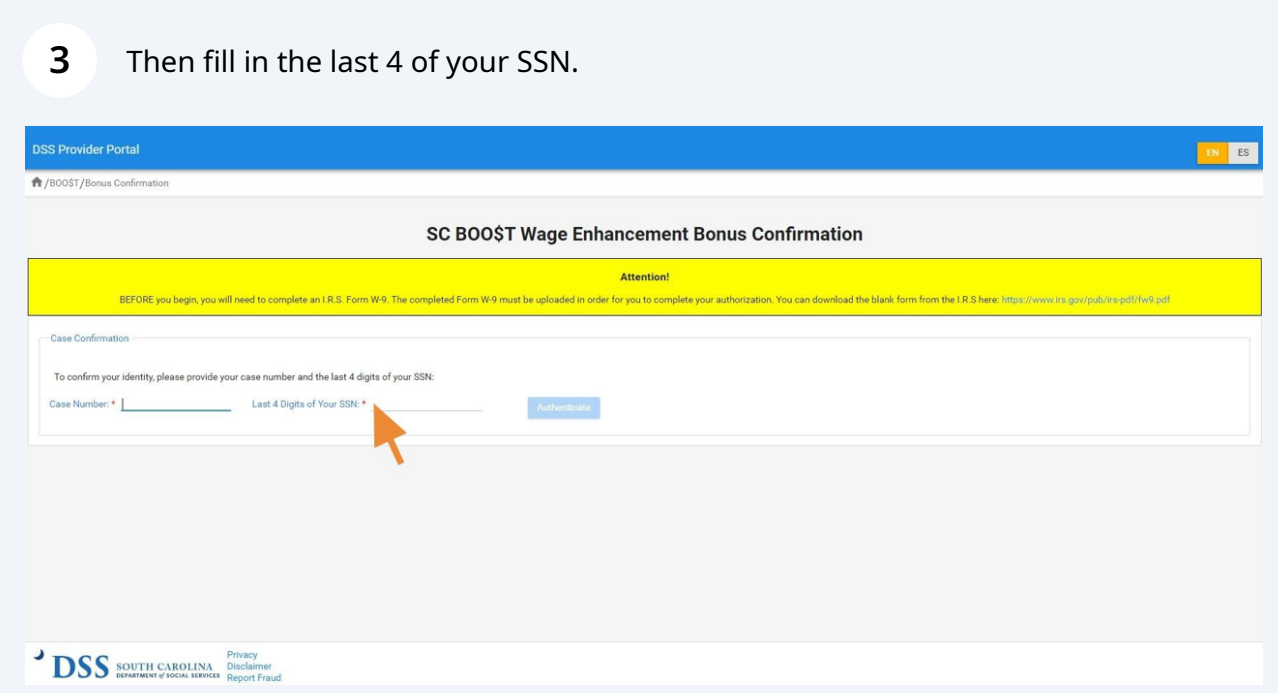

**4** In the yellow box at the top of the page is a link to a W-9 click on that link that will open a new page.

Click "**<https://www.irs.gov/pub/irs-pdf/fw9.pdf>**"

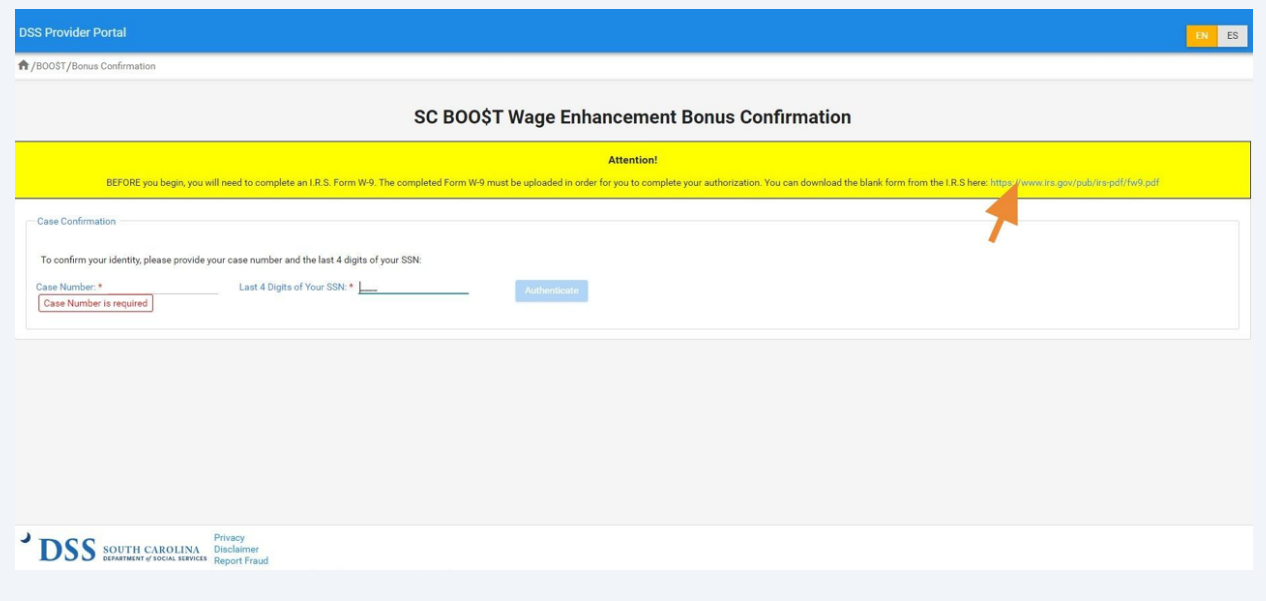

**5** This page will allow you to fill in your information and once complete save it to your computer.

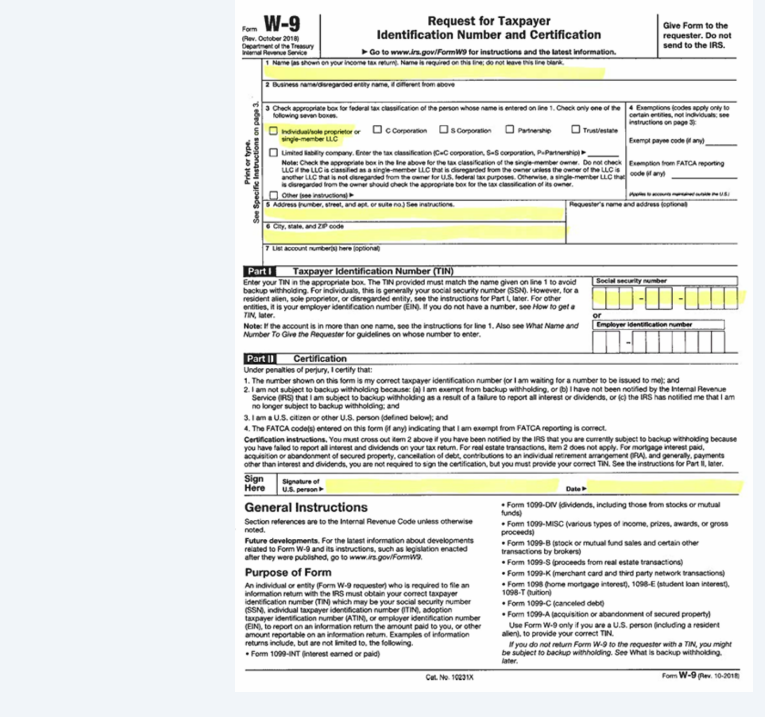

**6**

Then go back to the SC BOO\$T Wage Enhancement Bonus Confirmation page and click the blue "Authenticate" box. Once you click "Authenticate" it will then take you to the next page.

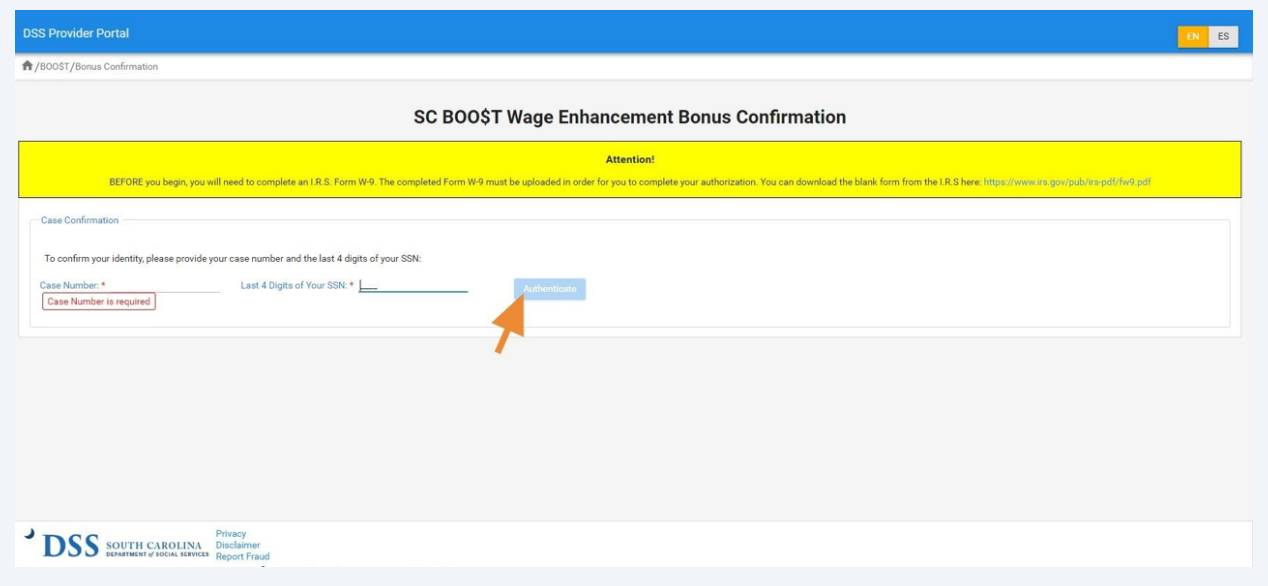

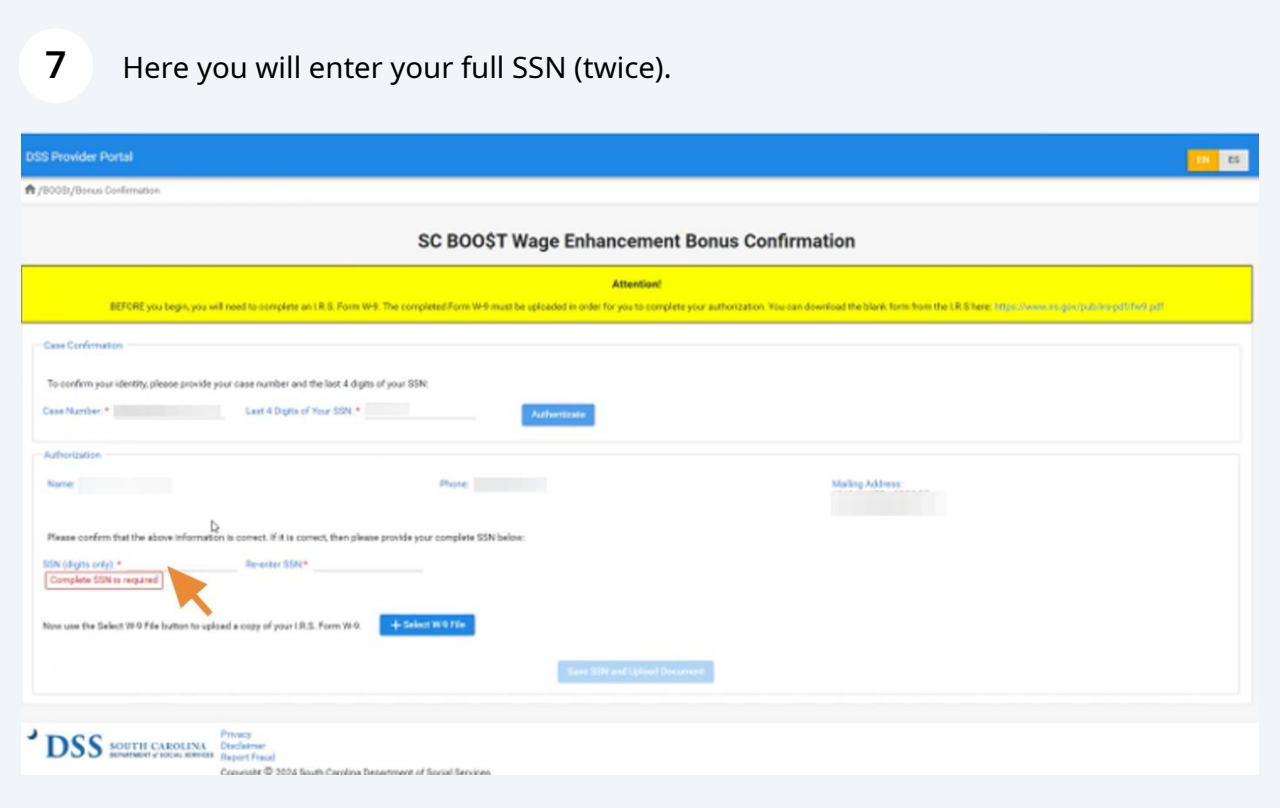

**8**

**9**

Then click the blue "select your file" box so that you can upload your completed W-9 that you just saved to your computer.

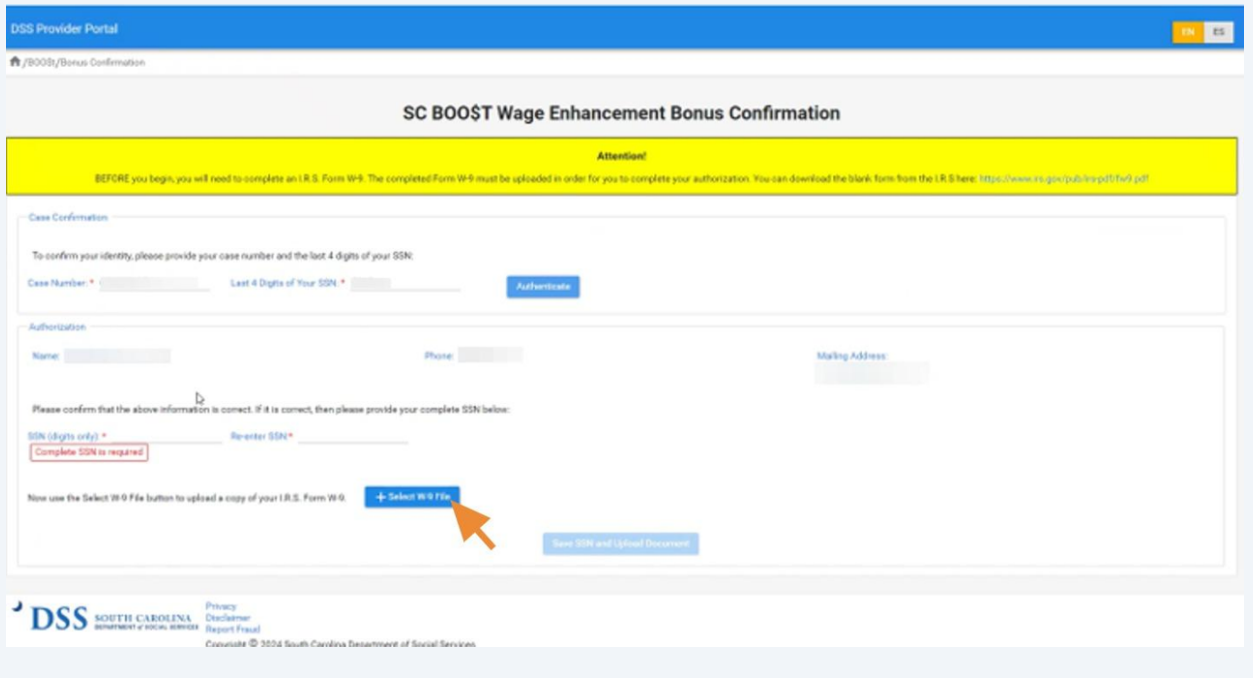

Once you have uploaded your W-9, click the blue submit button below. Please allow 6 to 8 weeks for your payment to be mailed directly to you.

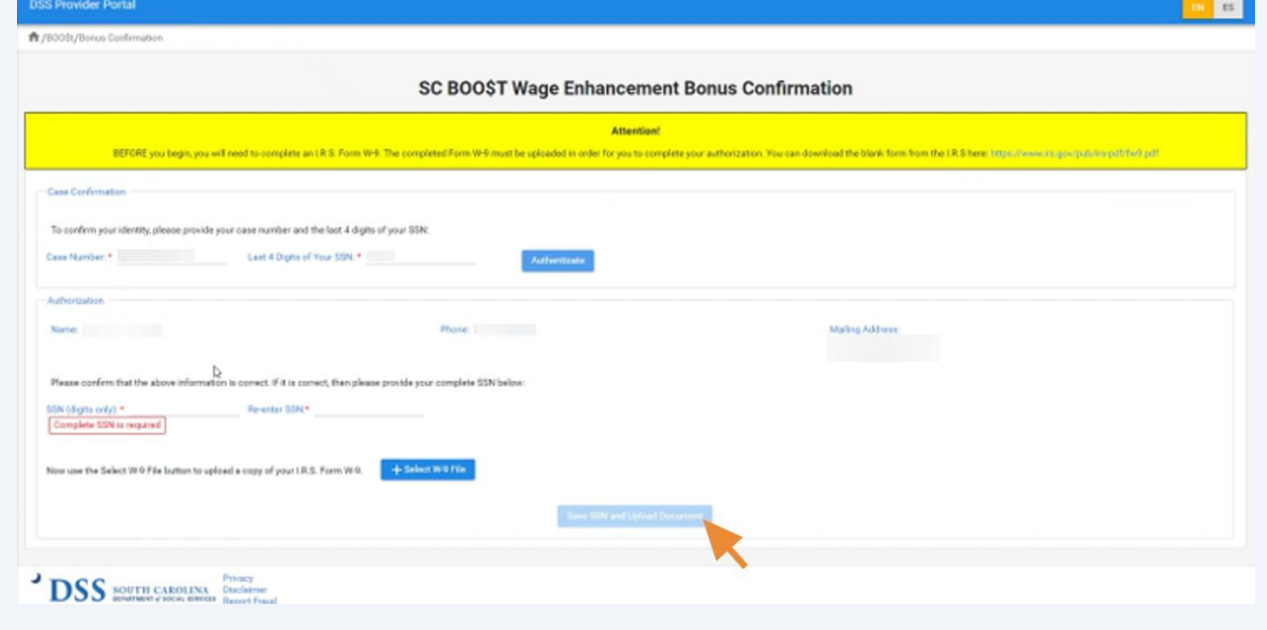